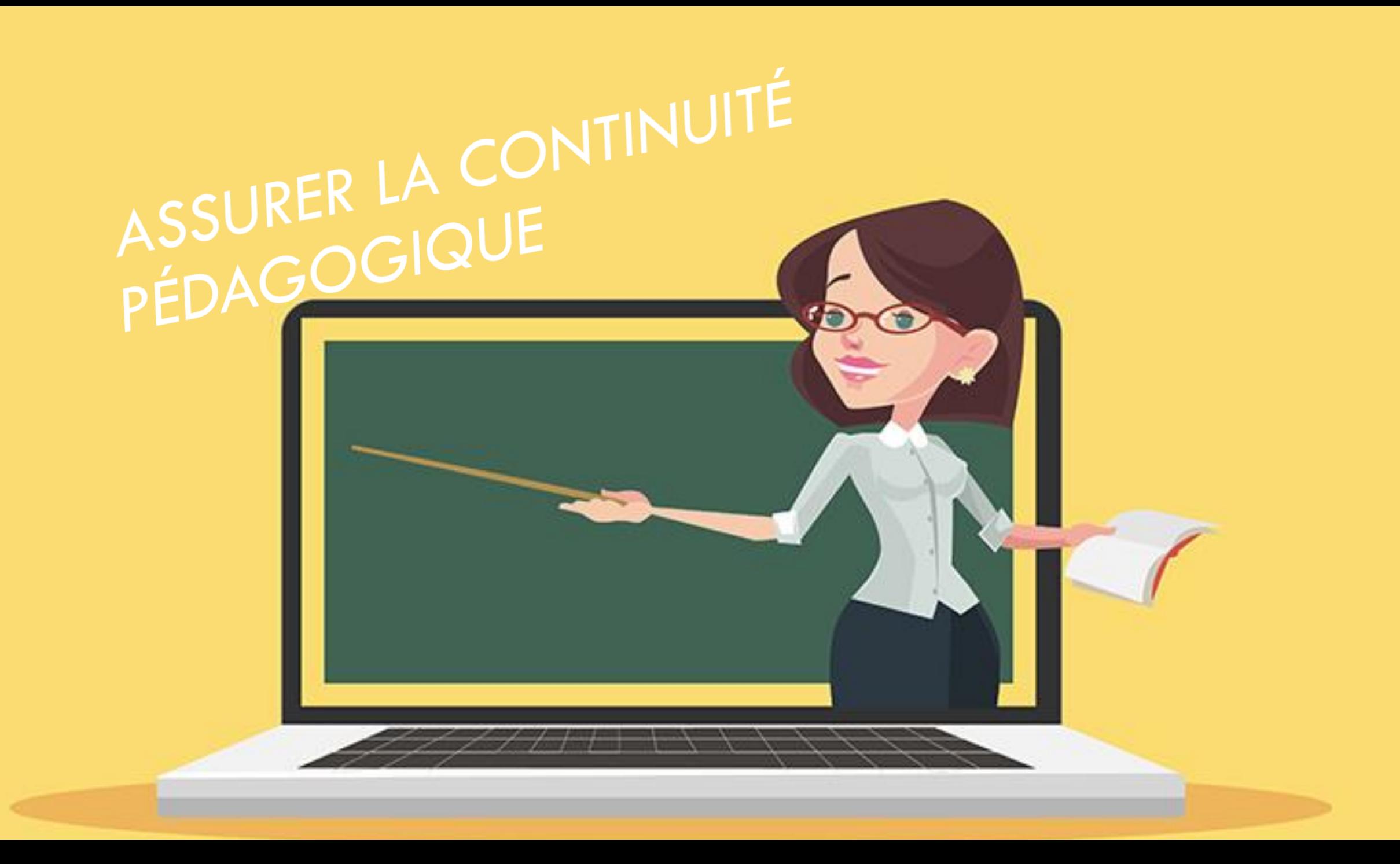

# DÉCOUVERTE DE LA CLASSE VIRTUELLE

•Les règles de vie de la classe virtuelle •Présentation des fonctionnalités •Mise en situation **•Questions éventuelles** 

# RÈGLES DE VIE

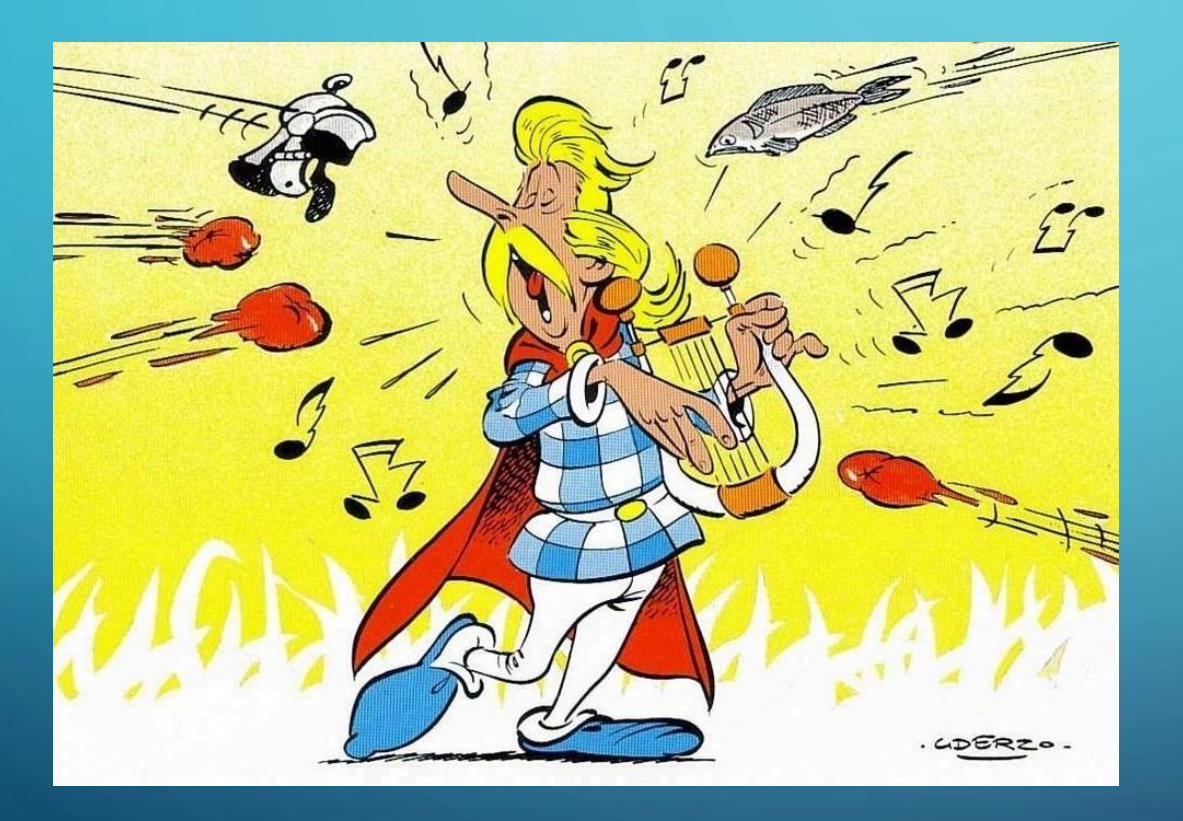

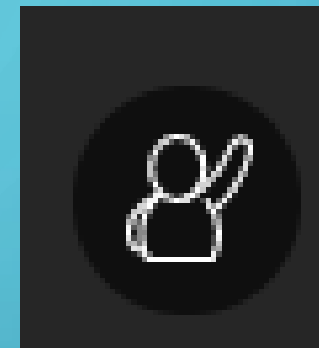

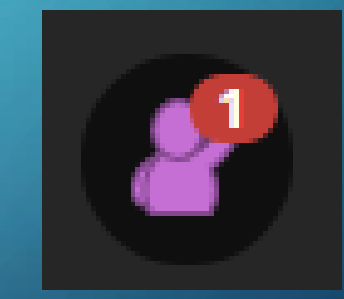

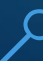

# LES FONCTIONNALITÉS

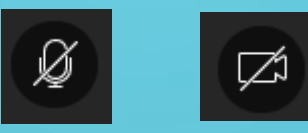

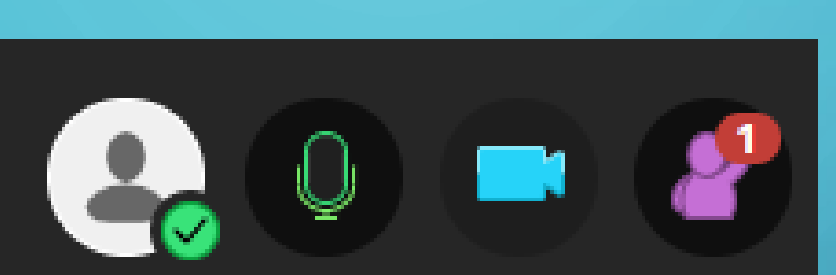

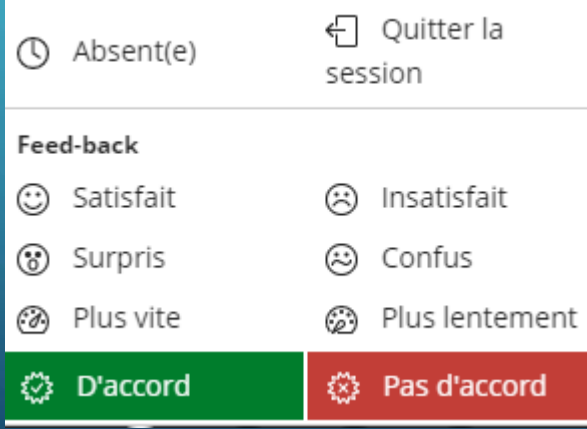

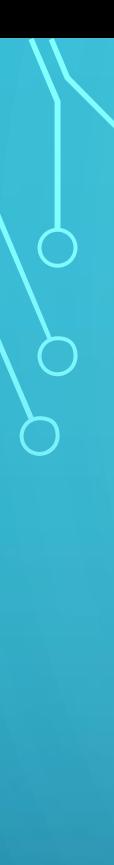

O

### Partager du contenu

#### Contenu principal

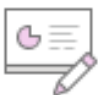

 $\circ$  Partager un tableau vide

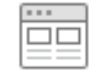

Partager l'application/l'écran

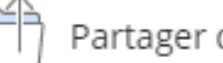

Partager des fichiers

#### Contenu secondaire

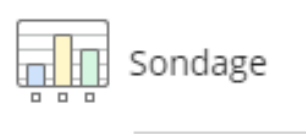

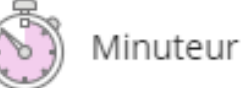

#### Interaction

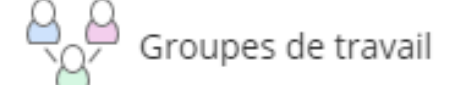

⋋

⋋

 $\mathcal{P}$ 

### **TABLEAU VIDE**

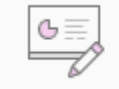

 $\bigcirc$ 

Ò

 $\subset$ 

 $\overline{\mathbb{E}}$  Partager un tableau vide

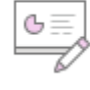

Partager un tableau vide<br>Partage du tableau en cours

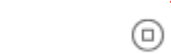

 $\overline{\mathbf{K}}$ 

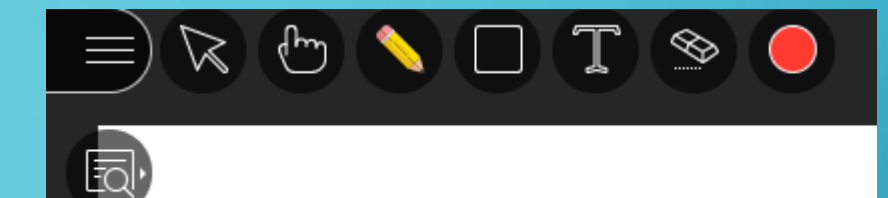

 $\odot$ 

### $\overline{\equiv}\,\overline{\times}\,\stackrel{\scriptstyle\wedge}{\circ}\,\stackrel{\scriptstyle\wedge}{\circ}\,\,\stackrel{\scriptstyle\wedge}{\circ}\,\,\stackrel{\scriptstyle\wedge}{\circ}\,\,\stackrel{\scriptstyle\wedge}{\circ}\,\,\stackrel{\scriptstyle\wedge}{\circ}\,\,\stackrel{\scriptstyle\wedge}{\circ}\,\,\stackrel{\scriptstyle\wedge}{\circ}\,\,\stackrel{\scriptstyle\wedge}{\circ}\,\,\stackrel{\scriptstyle\wedge}{\circ}\,\,\stackrel{\scriptstyle\wedge}{\circ}\,\,\stackrel{\scriptstyle\vee}{\circ}\,\,\stackrel{\scriptstyle\vee}{\circ}\,\,\stackrel{\scriptstyle\vee}{\circ}\,\,\stackrel{\scriptstyle\vee}{\circ}\$

tā,

 $Q_0$   $\emptyset$   $\emptyset$   $\emptyset$ 

## EXEMPLES D'UTILISATION DU TABLEAU BLANC

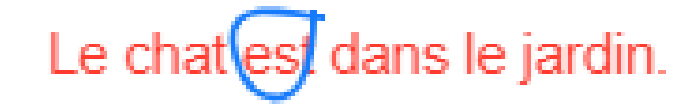

### ECRIRE UNE PHRASE, L'ANALYSER...

## MISE EN COMMUN DE PROCÉDURES APRÈS TRAVAIL DE RECHERCHE EN GROUPE OU INDIVIDUEL

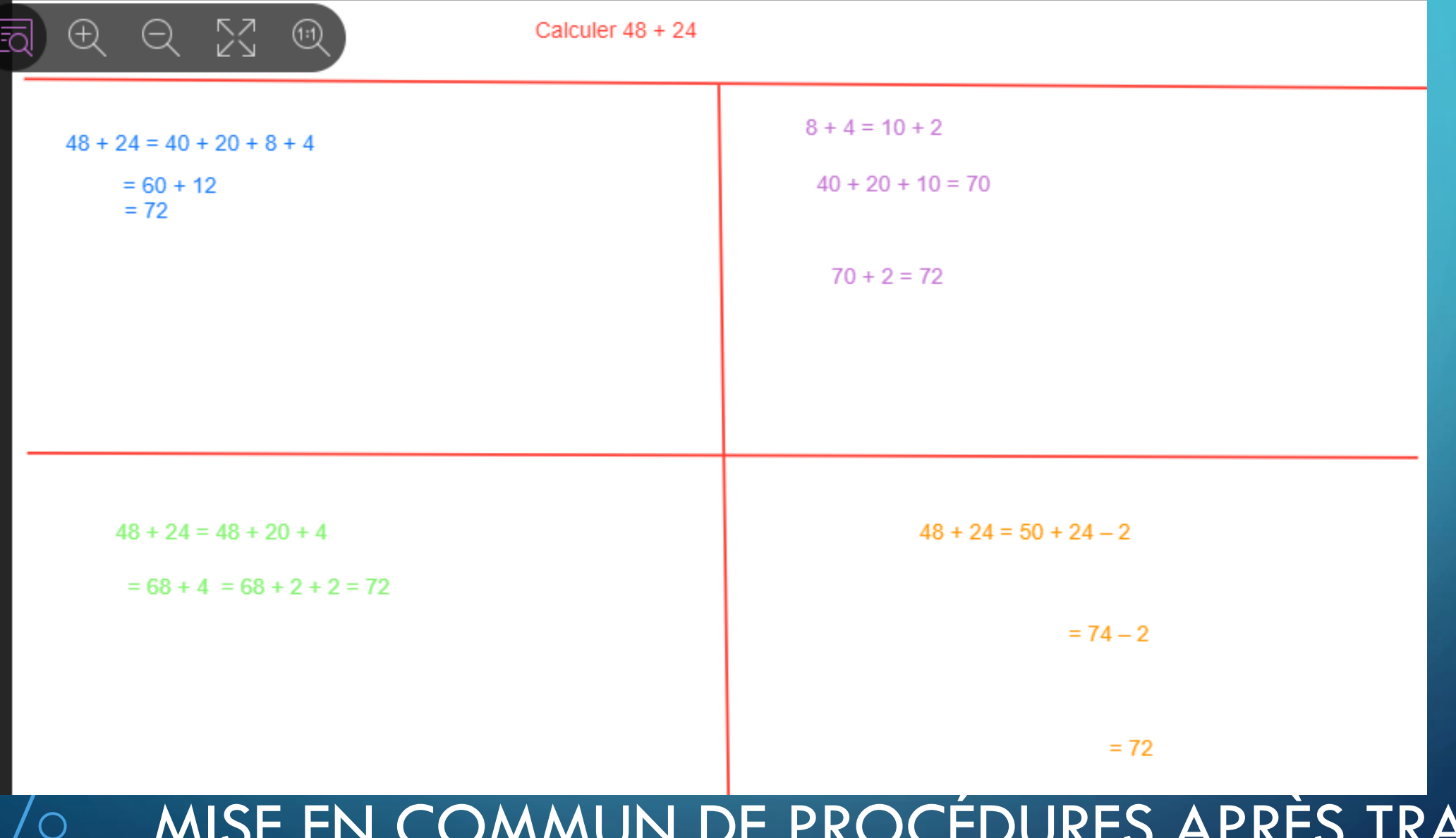

# PARTAGER L'APPLICATION/L'ÉCRAN

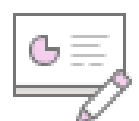

### Partager un tableau vide

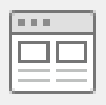

### Partager l'application/l'écran

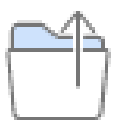

### Partager des fichiers

#### Partager votre écran

Une demande de partage du contenu de votre écran a été envoyée depuis eu.bbcollab.com. Sélectionnez ce que vous souhaitez partager.

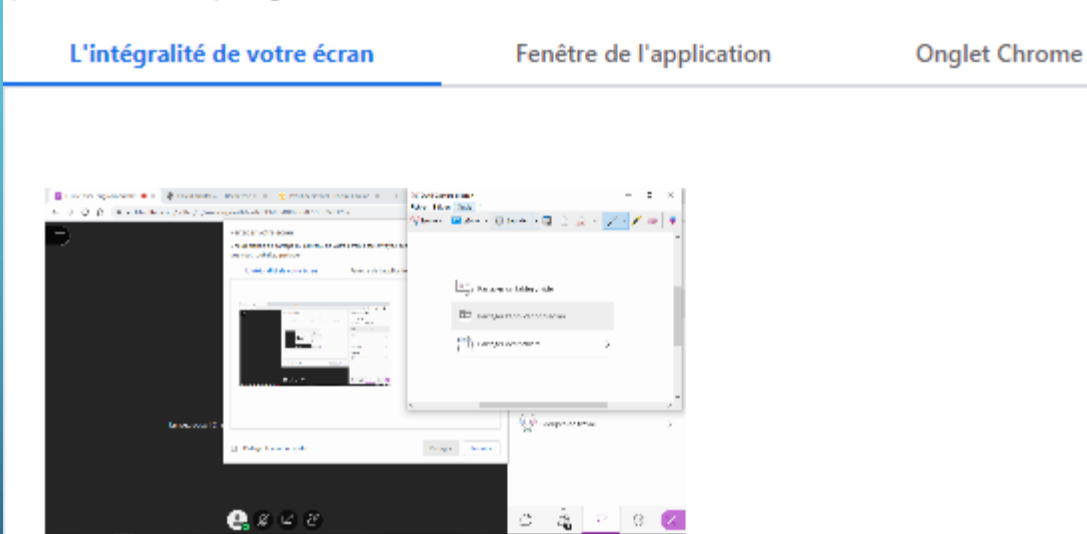

•Montrer comment se connecter à un site (orthophore par exemple) •Diffuser une vidéo (ok pour le son..) •Visite virtuelle de musées…

## **PARTAGER DES FICHIERS**

#### Contenu principal

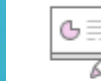

Partager un tableau vide

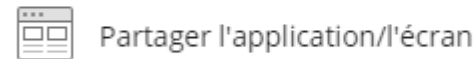

Partager des fichiers

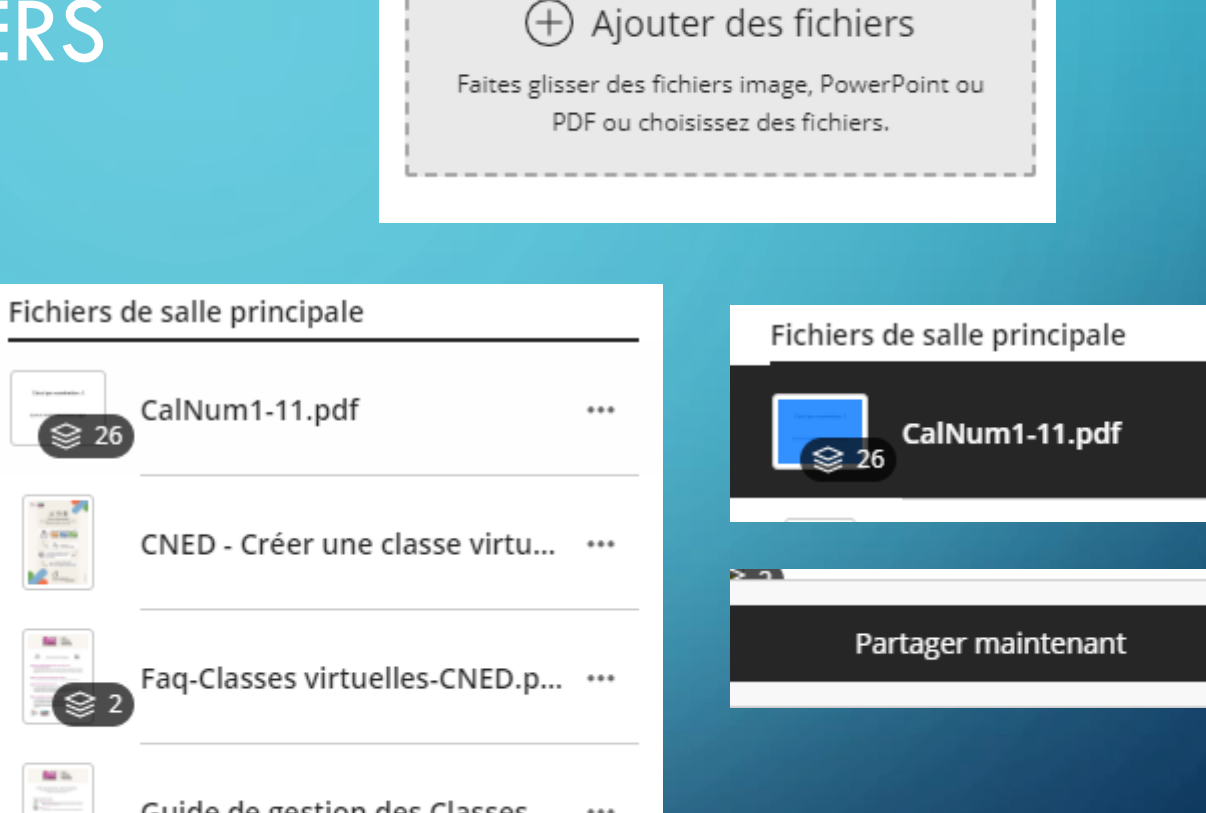

...

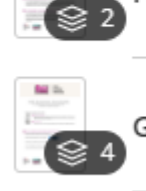

**NO** Do  $\mathcal{L}_{\mathcal{A}}$ 

 $\sim$ 

H.

**Bill** By

>

Guide de gestion des Classes ... ...

Guide Eleve-MaClasse\_FR\_202... ...

QUE PROJETER?

Diaporama

Image

Page d'un manuel

Rituel de la date

Des travaux envoyés par les élèves… Rituel math….

Possibilté d'utiliser les outils du tableau: annoter, entourer, souligner…

### LES SONDAGES

#### Contenu secondaire

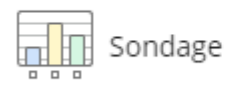

 $\bullet$ 

 $\bigcirc$ 

#### Sondage ⟨

↘

Questions à choix multiples

Questions dichotomiques

## **POURQUOI UTILISER LES SONDAGES ?**

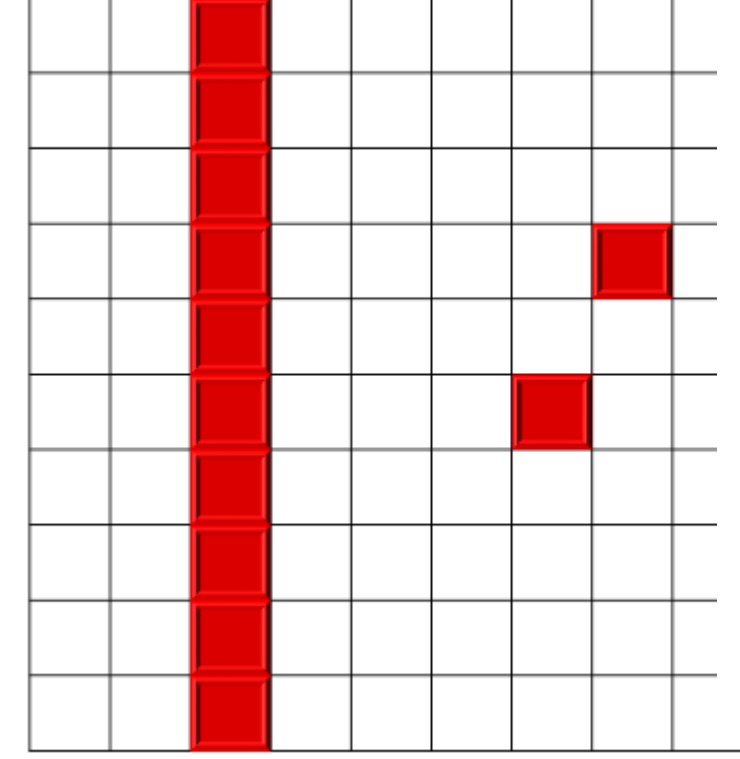

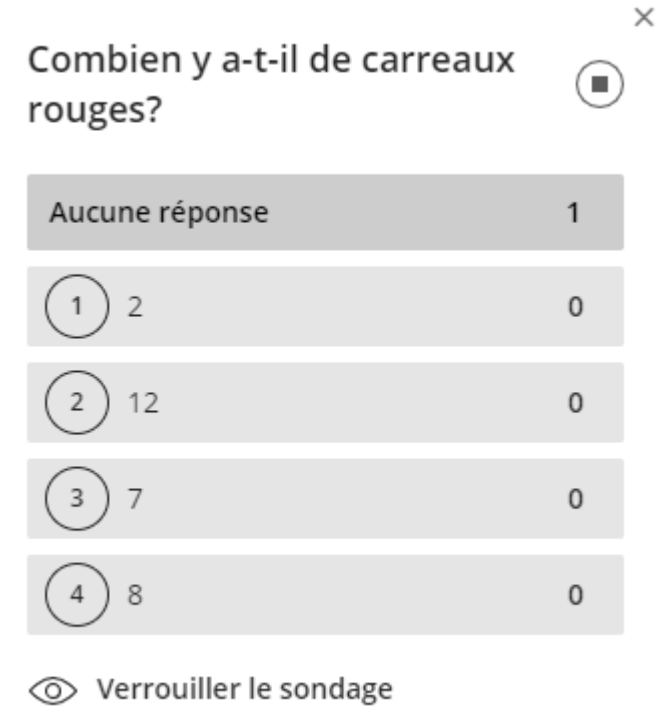

Ŵ  $\odot$ 2 Ŵ  $\circled{2}$ 12 Ŵ  $\odot$ \\\ll  $\left( 4\right)$ Ajouter un choix

Combien y a-t-il de carreaux rouges?

Annuler

Commencer

## ROURQUOI UTILISER LES SONDAGES?

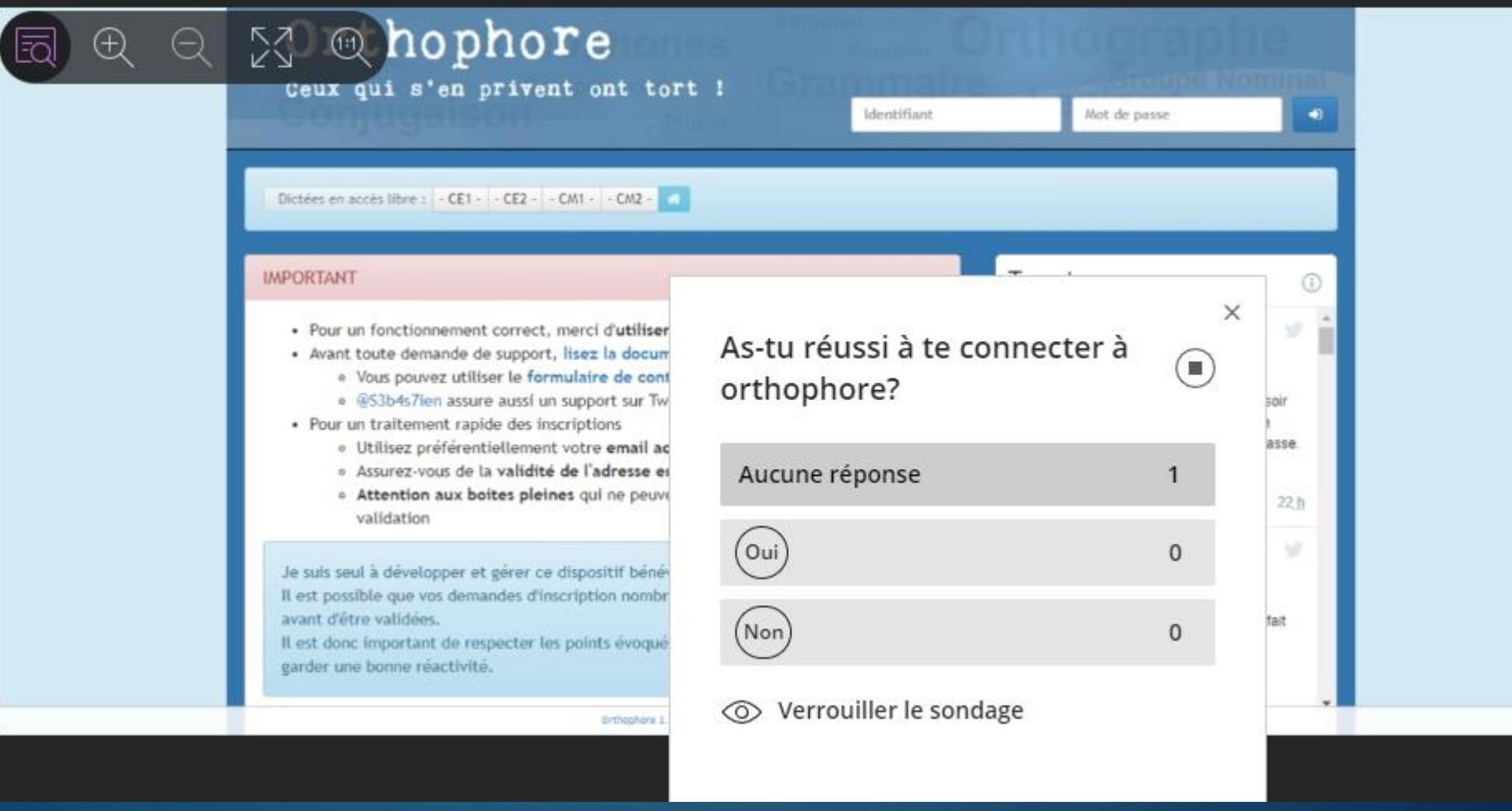

# GÉRER LES GROUPES Groupes de besoin, classes à plusieurs

## niveaux….

#### Interaction

 $A_{\alpha}$ Groupes de travail

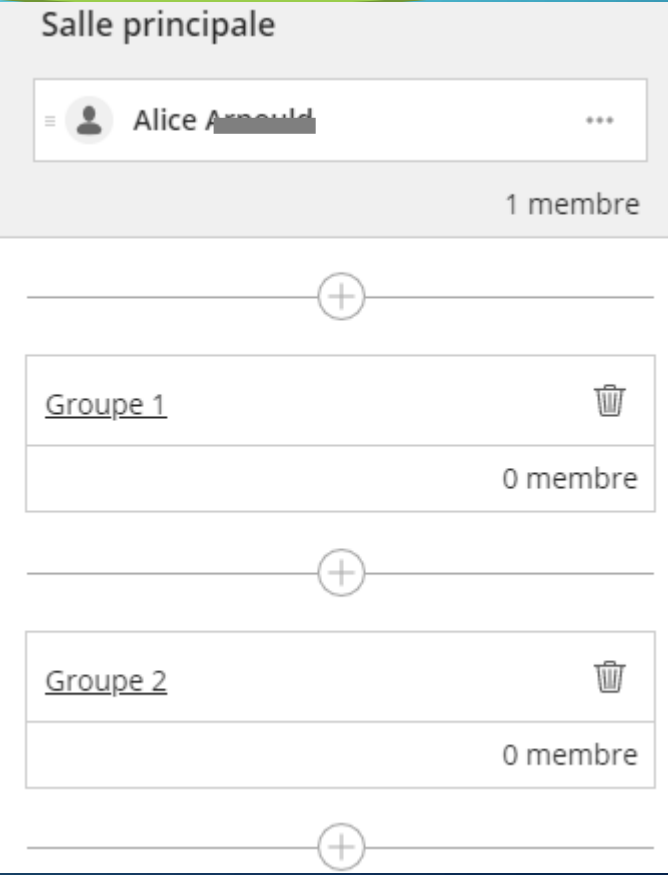

### DES RENDEZ VOUS QUOTIDIENS ET UN PADDLET

- Nous vous proposons un rendez-vous quotidien avec des membres de l'équipe de circonscription pour vous accompagner au mieux dans cette aventure.
- Entre temps, vous pouvez nous contacter par mail
- Un paddlet est à votre disposition pour mutualiser les ressources

A demain!